# How to create your own webpage

## Sven and Till

## ECS Meeting at the IWF

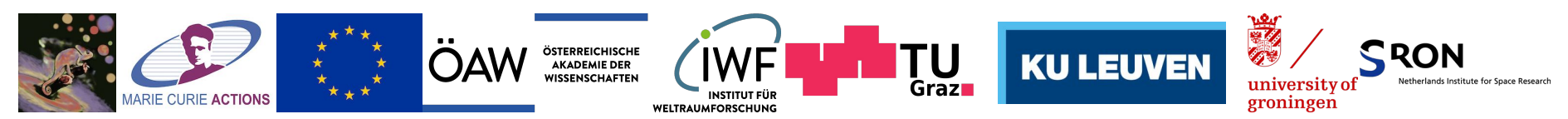

This project has received funding from the European Union's Horizon 2020 research and innovation programme under the Marie Sklodowska-Curie grant agreement no. 860470.

## **Introduction**

Idea of the tutorial:

- learn how a good webpage looks like
- create a simple webpage

Why should you create a webpage:

- be visible
- control how you present yourself
- store your achievements

## Dos and don'ts

What to have on there

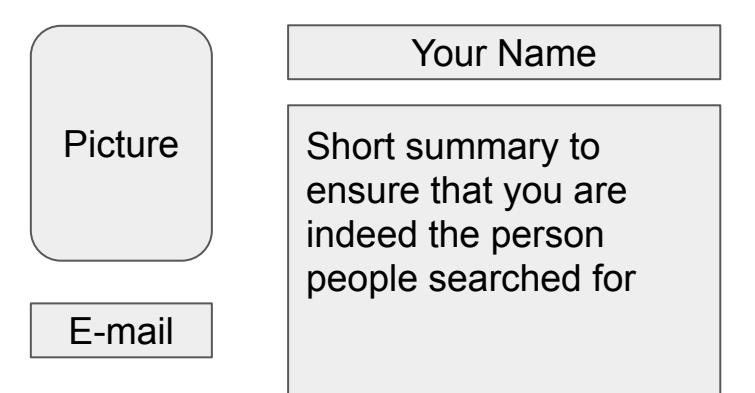

## Do not:

- Add your private information
- Hide your contact details
- Add what you can't maintain
- Add a "under construction"

## **The Perfect Minimum**

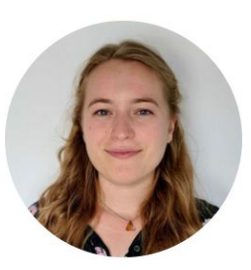

## **Oriel Marshall**

### **Astrophysics & Education**

PhD student / early stage researcher in the Marie Curie funded CHAMELEON innovative training network at the universities of Antwerpen and Copenhagen Currently based in Antwerp

### **Thesis title**

Translating Scientific Concepts and Dilemmas into Teaching Materials

### **Research Ouestion**

What is the differential effect of using contemporary astrophysics to teach STEM curricula subjects

Oriel.marshall@uantwerpen.be Oriel.miya.marshall@gmail.com

## **Beatriz** Campos Estrada

Astrophysics and Planetary Science PhD Fellow.

I am a portuguese astrophysicist, currently doing my PhD at the Niels Bohr Institute (Denmark) and the Space Research Institute (Austria). I am part of the CHAMELEON Marie-Curie innovative training network.

My major research interest is exoplanets: from their formation, to their evolution path and their atmospheres. I am a modeller and sometimes a theorist. All my publications are available at the publications page.

If you are not astronomer (or scientist) but are looking for someone enthusiastic to talk (almost) all things exoplanets, please feel free to reach out to me - I am available to have an informal chat or teach about what I  $know/do$ 

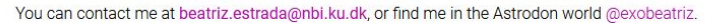

## selected publications

Testing exoplanet evaporation with multitransiting systems James E. Owen, and Beatriz Campos Estrada MNRAS, Feb 2020

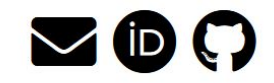

## **All the Essentials**

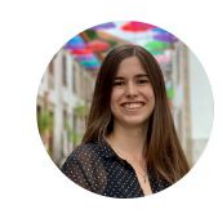

## **Helena Lecoq Molinos**

I am a joint PhD student at the Space Research Institute (IWF), TU Graz and KU Leuven, as part of the Marie Curie CHAMELEON ITN.

I am interested in exoplanetary sciences as well as atmospheric chemistry and astrobiology. In my research I focus the microphysics of cloud formation. I use quantum chemistry calculations to determine which metal oxide clusters can form and grow in exoplanet atmospheres.

### **CV**

### 2020 - present

PhD in Astronomy & Astrophysics, Space Research Insitute (IWF), Austrian Academy of Sciences. TU Graz and KU Leuven.

Thesis: Microphysics of cloud formation: the path to heterogeneous nucleation'

### $2015 - 2020$

BSc in Physics, University of Santiago de Compostela

Thesis: 'Analyzing data from the Pierre Auger Observatory'

### **Publications**

D. Gobrecht, J.P. Sindel, H. Lecog-Molinos, L. Decin "The lonization Energies of Dust-Forming Metal Oxide Clusters' Universe, 7, 243 (2021)

### **Conferences & Workshops**

October 2022 - Contributed talk at Graz-Vienna Exoplanet Scientist Meeting I (GVESM)

October 2022 - Contributed talk at From Clouds to Planets II: The Astrochemical Link

September 2022 - Co-organizer of the CHAMELEON Network Retreat

June 2022 - Poster at European Astronomical Society Annual General Meeting

January 2022 - Attended CHAMELEON School II: Tackling the great science questions of our time

March 2021 - Attended CHAMELEON School Lintroduction to data analysis techniques and virtual laboratories

### **Contact Details**

helena.lecoq@oeaw.ac.at | helena.lecoqmolinos@kuleuven.be

Space Research Institute | Institut für Weltraumforschung (IWF)

Austrian Academy of Sciences | Österreichische Akademie der Wissenschaften  $(0AW)$ 

Schmiedistroße 6 8042 Graz Austria

Aaron David Schneider

Talks

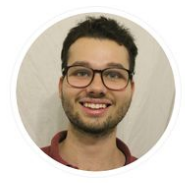

**Aaron Schneider** PhD fellow in Astrophysics ● UCPH & KULeuven

 $\blacksquare$  Email

- **th** LinkedIn
- O Github
- **Q** ORCID
- **DADS**

About me

Publications

I am a Marie Sklodowska-Curie early stage researcher in astronomy and astrophysics in the CHAMELEON<sup>1</sup> network trying to connect the atmosphere and the interior of extrasolar gas planets.

 $CV$ 

Teaching

I completed the first half of my PhD in Leuven (Belgium) working together with Leen Decin and Ludmila Carone. I am currently doing the second part of my PhD in København (Denmark), working together with Uffe Gråe Jørgensen.

The goal of this project is to improve coupling between the interior of exoplanets and the observable 3D atmosphere to understand when deep dynamic effects yield observable effects (i.e. spectra, colours etc). It has not yet been investigated if these deep effects on the 3D atmosphere structure can also affect the cooling rate of a thermally evolving gas planet. If the interior interaction with the 3D atmosphere has an impact, it will change the planet's long-term planetary evolution from its formation until today.

## Let's get fancy

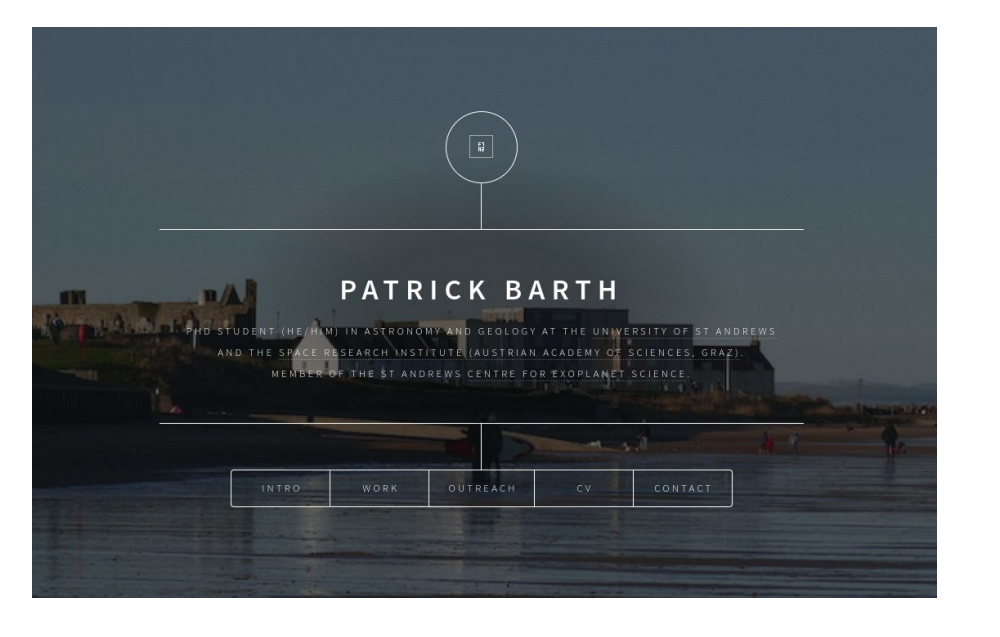

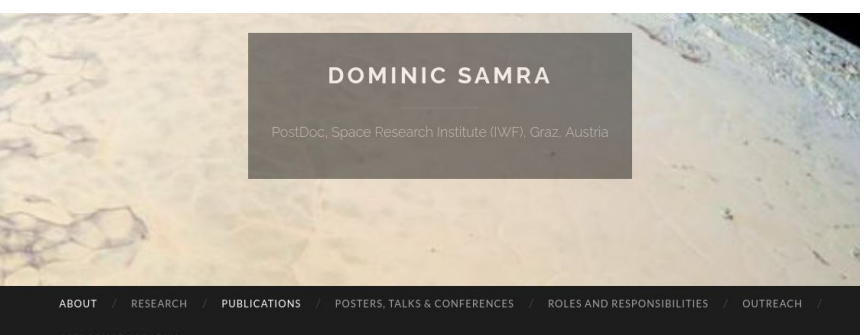

ASTROPHOTOGRAPHY

## **About**

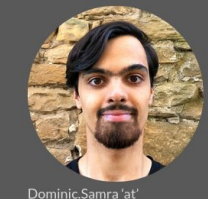

oeaw.ac.at

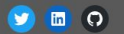

### Room E.d.8

Schmiedlstraße 6 8042 Graz, Austria +43 (316) 4120 - 322 I am a postdoctoral researcher at the Space Research Institute (IWF) in Graz, Austria, interested in all things exoplanet. My research uses computational models to investigate both the microphysics of cloud particles, and the global structure of clouds on gas giant exoplanets.

### Supervisor: Prof Dr Christiane Helling

I received my PhD from the University of St Andrews in 2022, for the thesis `Mineral Snowflakes on Exoplanets and Brown Dwarfs', under the supervision of Prof Dr Christiane Helling.

A copy of my thesis can be found at the St Andrews Research Repository, or can be directly downloaded from here.

I previously studied for an MSci in Physics at Imperial College London, and completed my master's project on debris disks under the supervision of Dr David Clements.

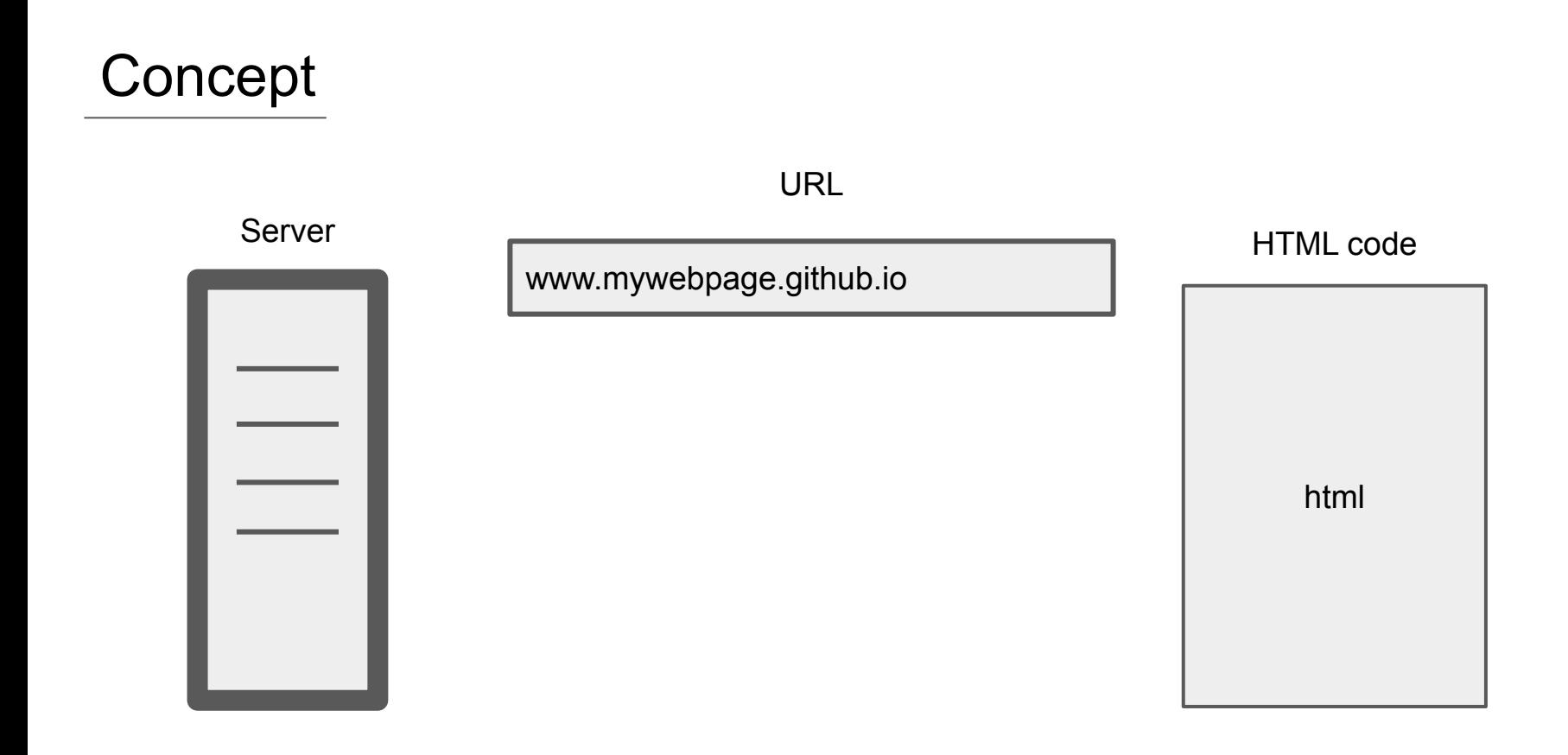

## Github

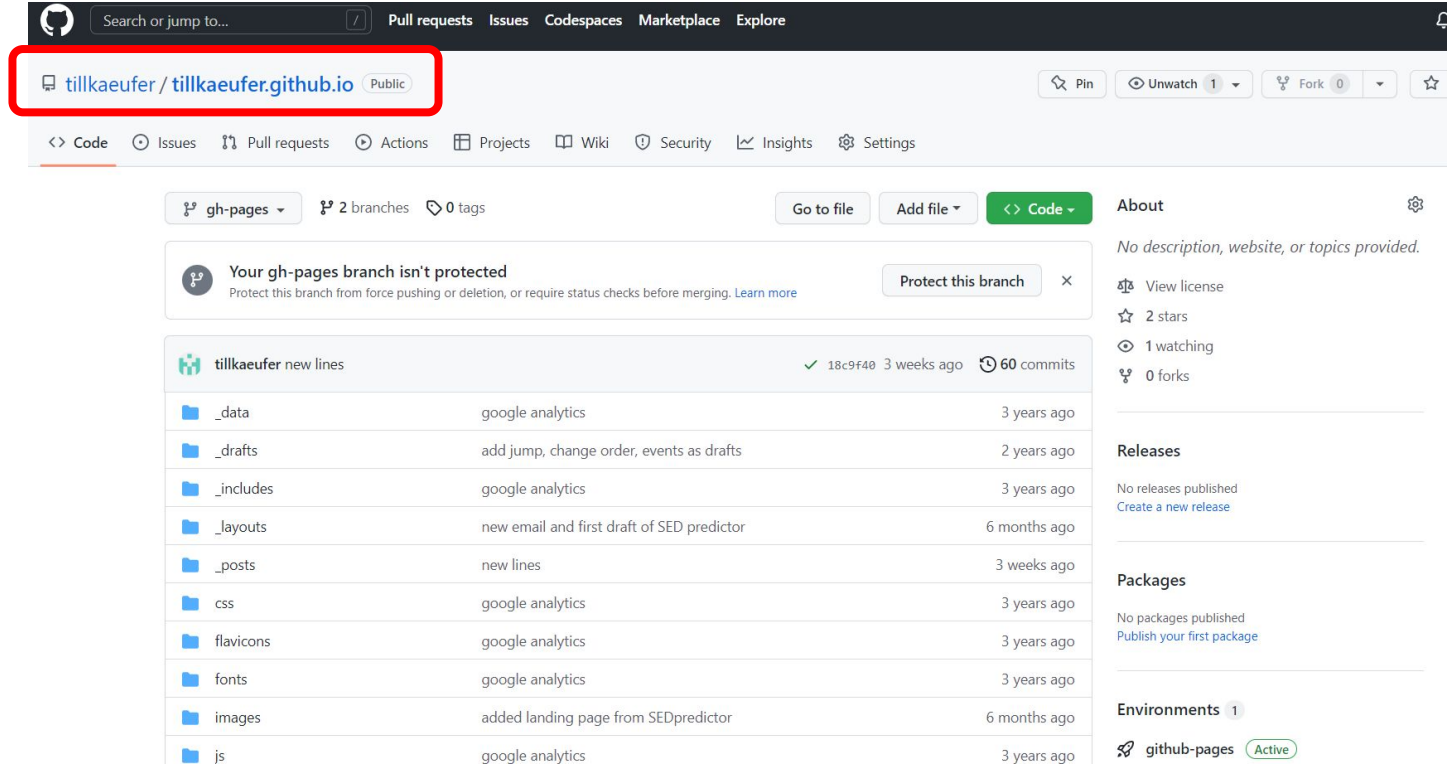

## HTML templates

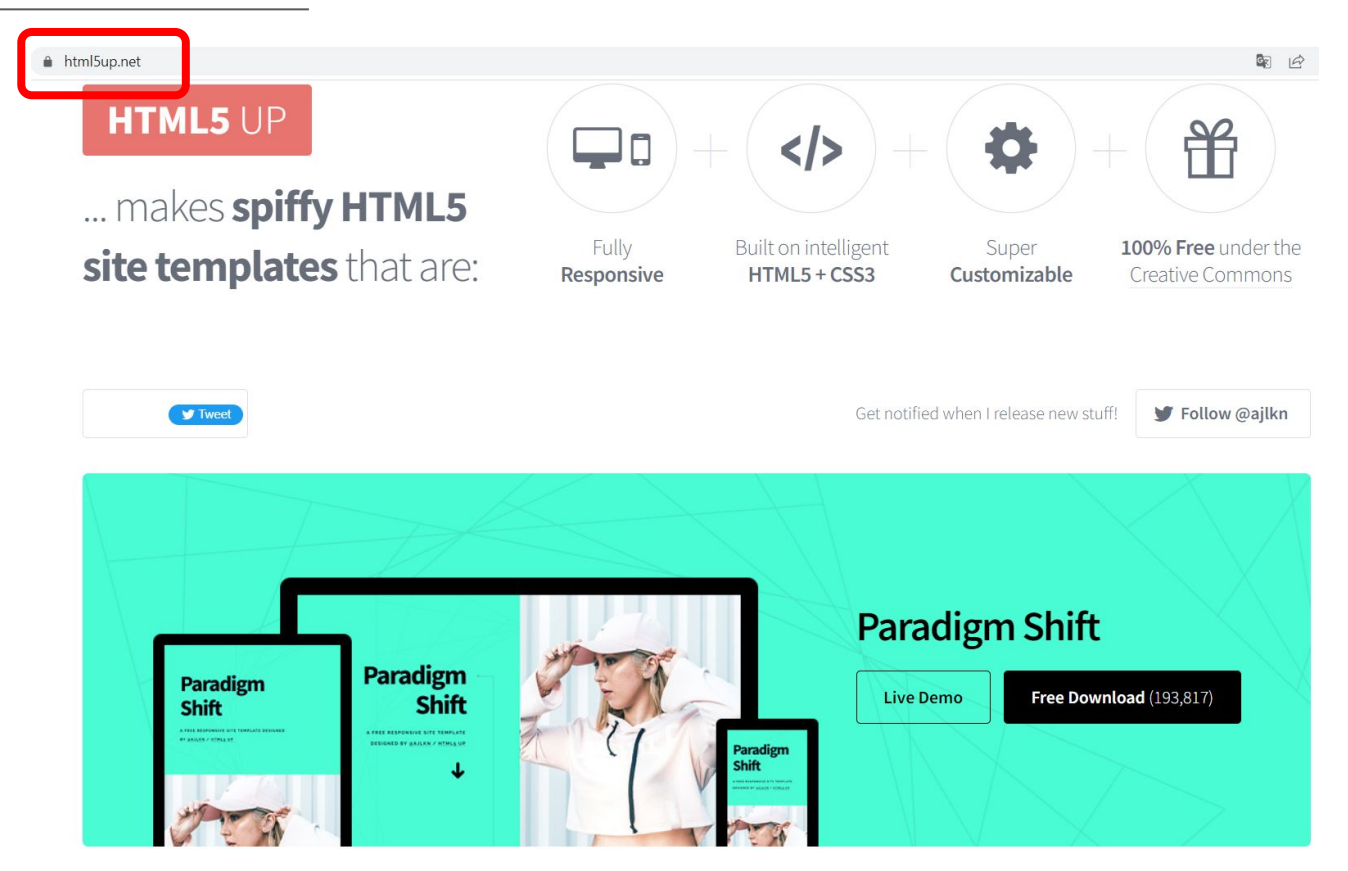

## Tutorial part

- I. Create github account
- II. Create a repository
- III. Select a template
- IV. Upload the template
- V. Adjust the content

# Step by step instruction

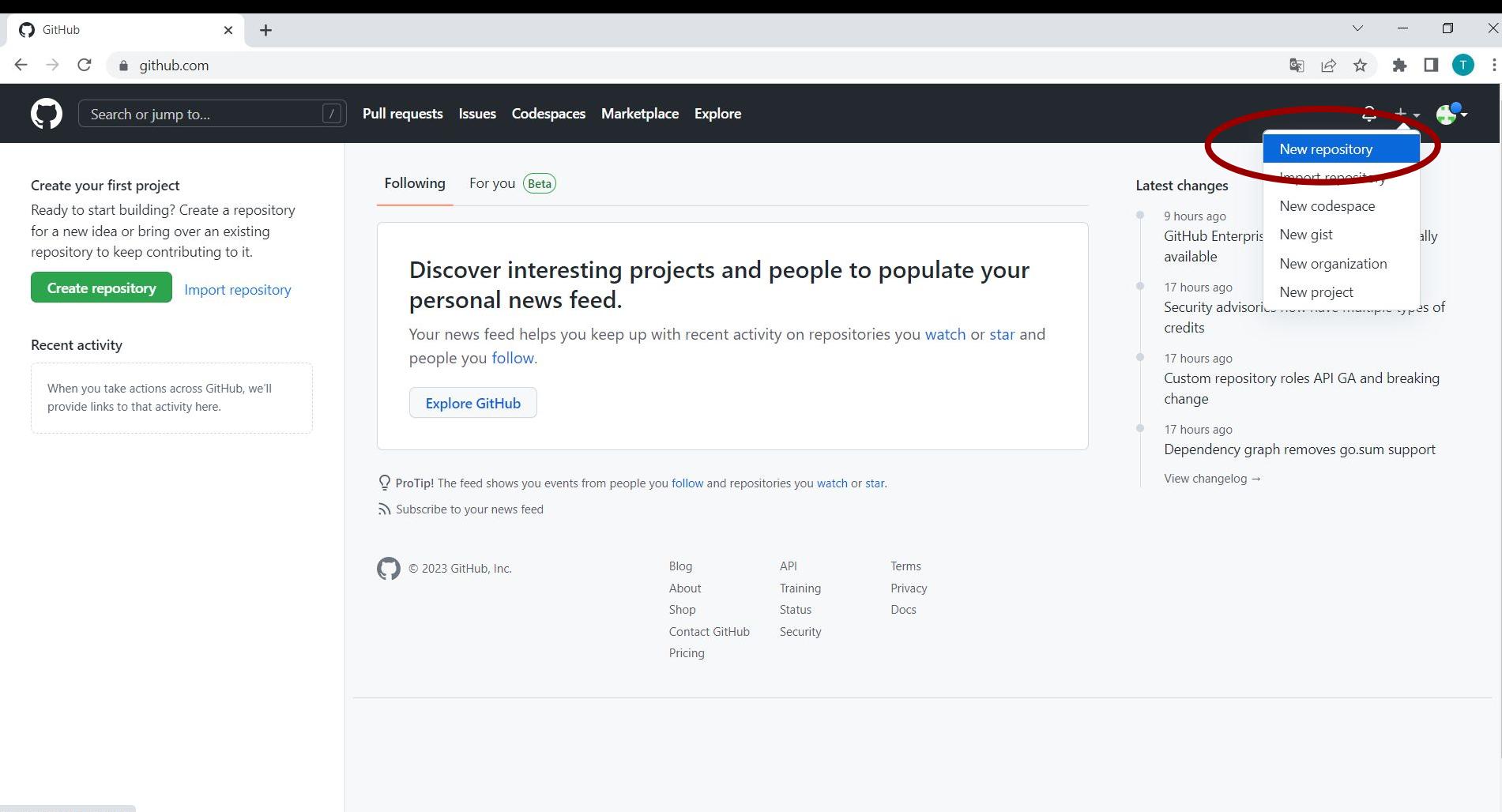

https://github.com/new

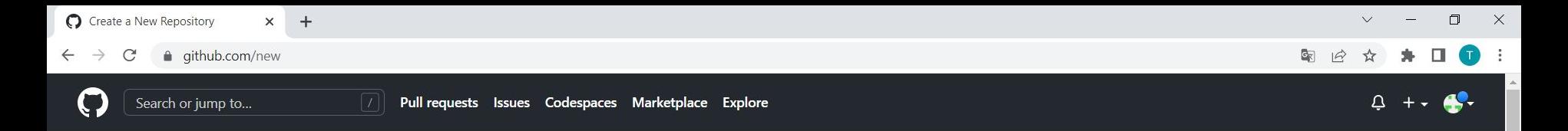

### Create a new repository

A repository contains all project files, including the revision history. Already have a project repository elsewhere? Import a repository.

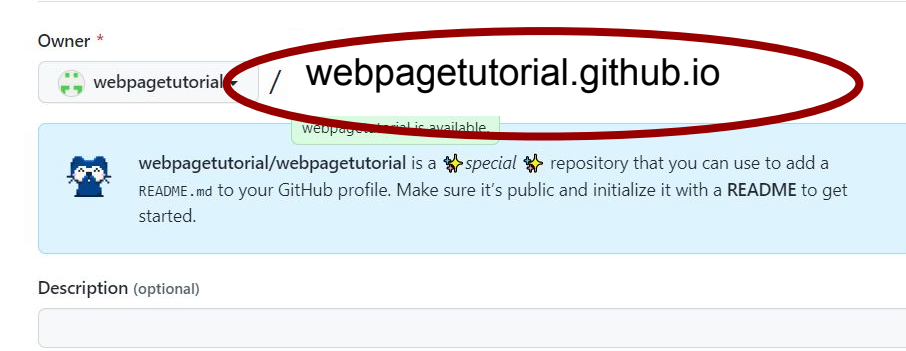

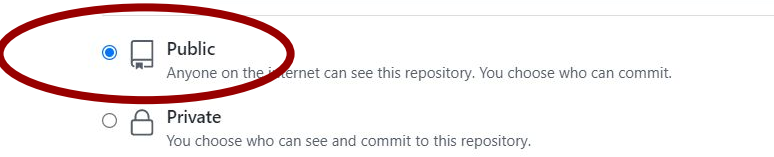

### Initialize this repository with:

æ

Skip this step if you're importing an existing repository.

### Add a README file

This is where you can write a long description for your project. Learn more.

**S** 

Add .gitignore

 $\frac{1}{2}$ 

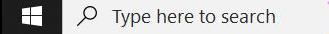

 $\Delta$ 

### Description (optional)

 $\Box$ Public

 $\bullet$ 

Anyone on the internet can see this repository. You choose who can commit.

 $\bigcirc$   $\bigcap$  Private

You choose who can see and commit to this repository.

### Initialize this repository with:

Skip this step if you're importing an existing repository.

### □ Add a README file

This is where you can write a long description for your project. Learn more.

### Add .gitignore

Choose which files not to track from a list of templates. Learn more.

.gitignore template: None  $\blacktriangleright$ 

### Choose a license

A license tells others what they can and can't do with your code. Learn more.

License: None -

1 You are creating a public repository in your personal account.

**SI** 

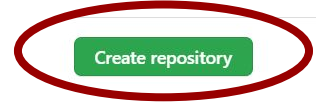

 $\mathbb{R}$ 

⊕

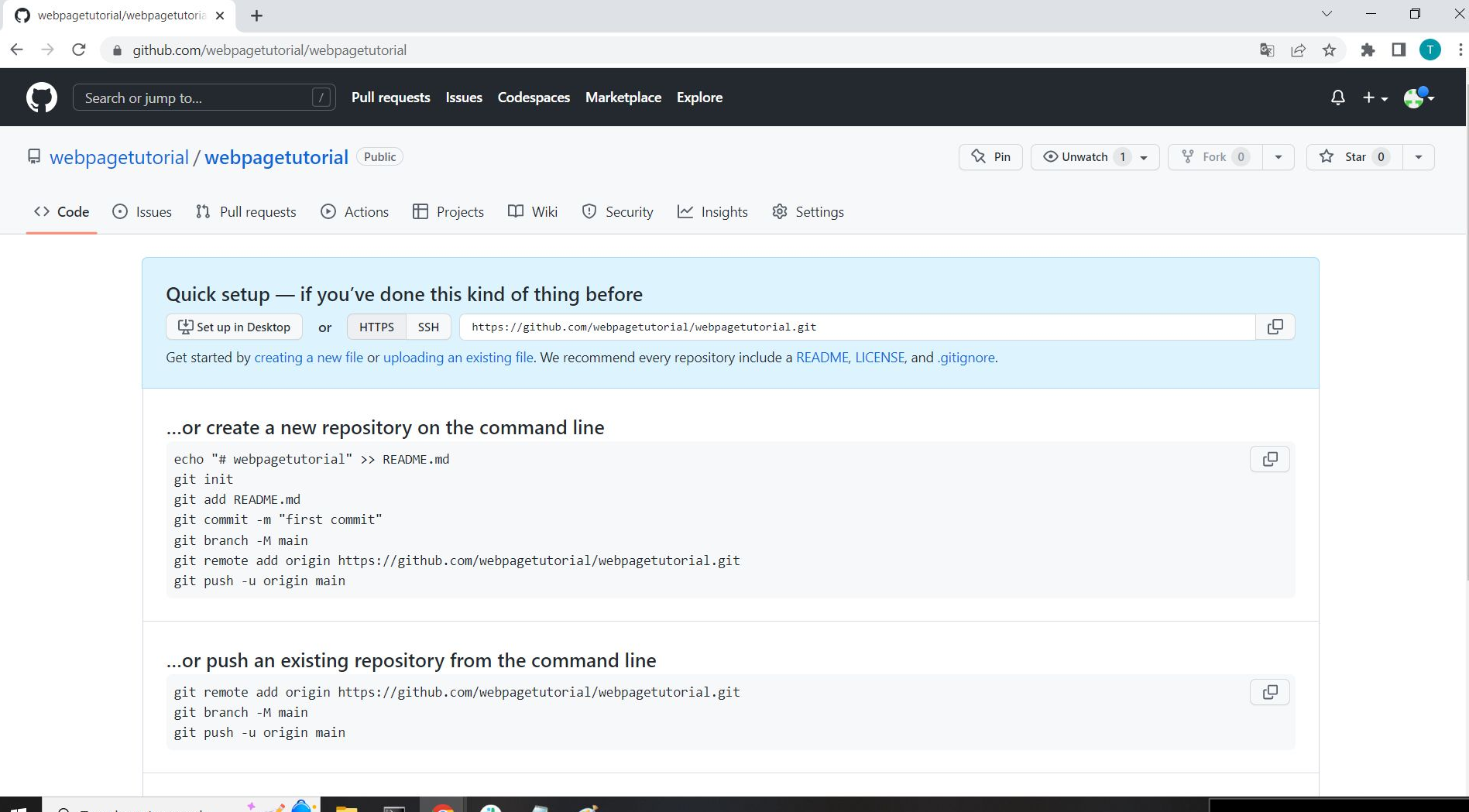

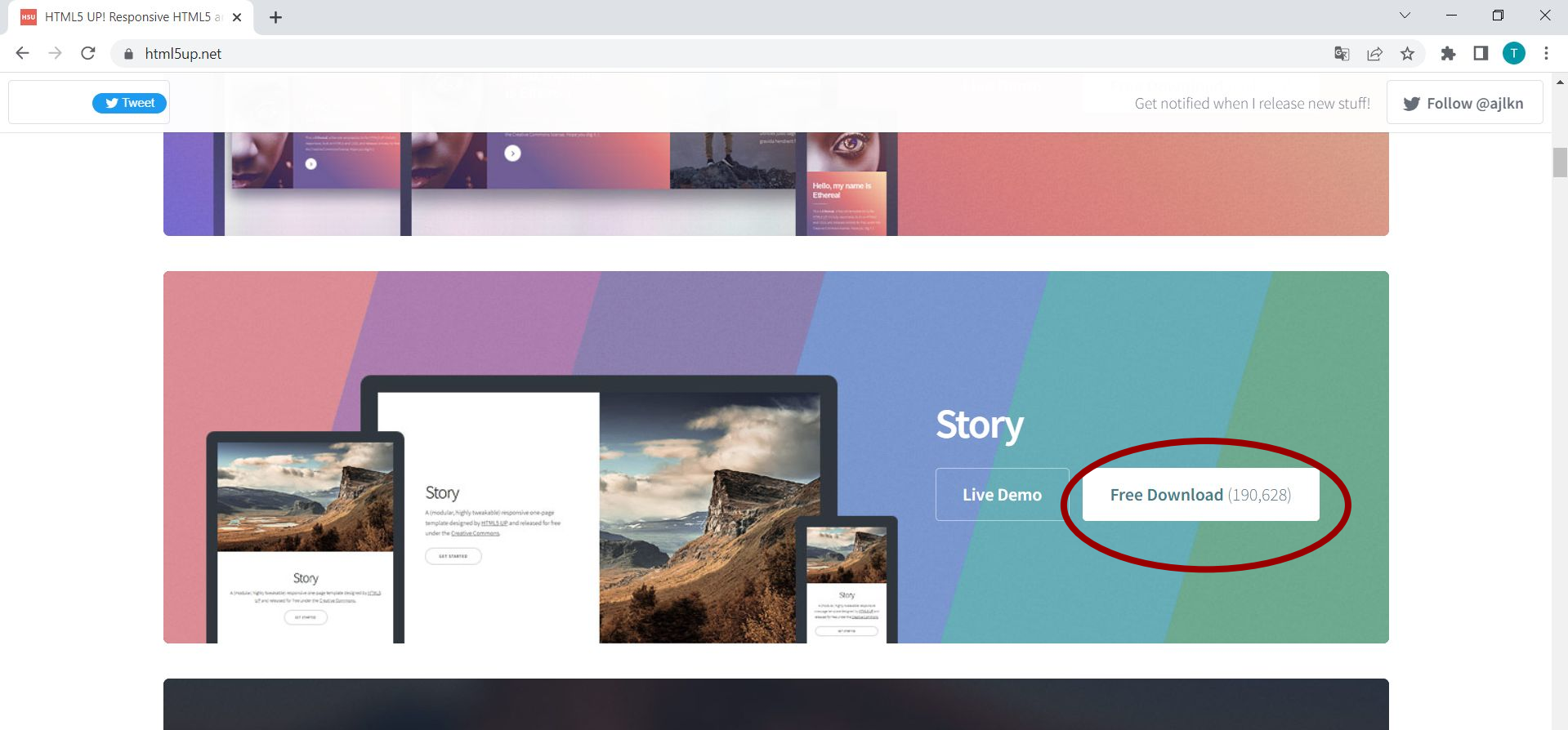

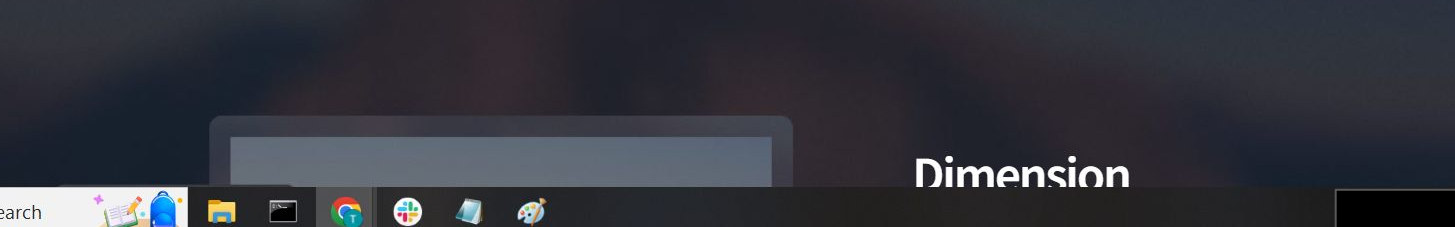

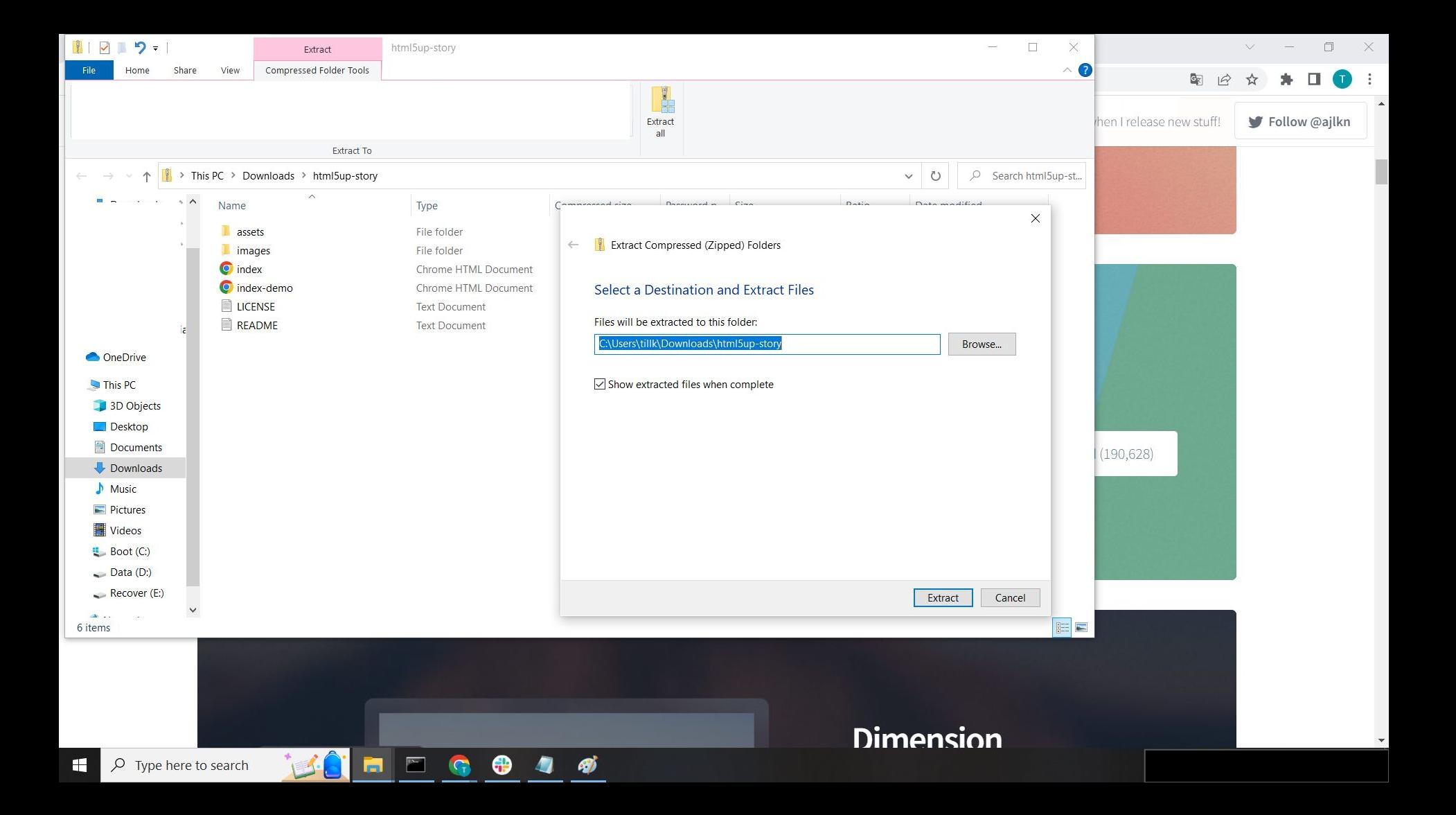

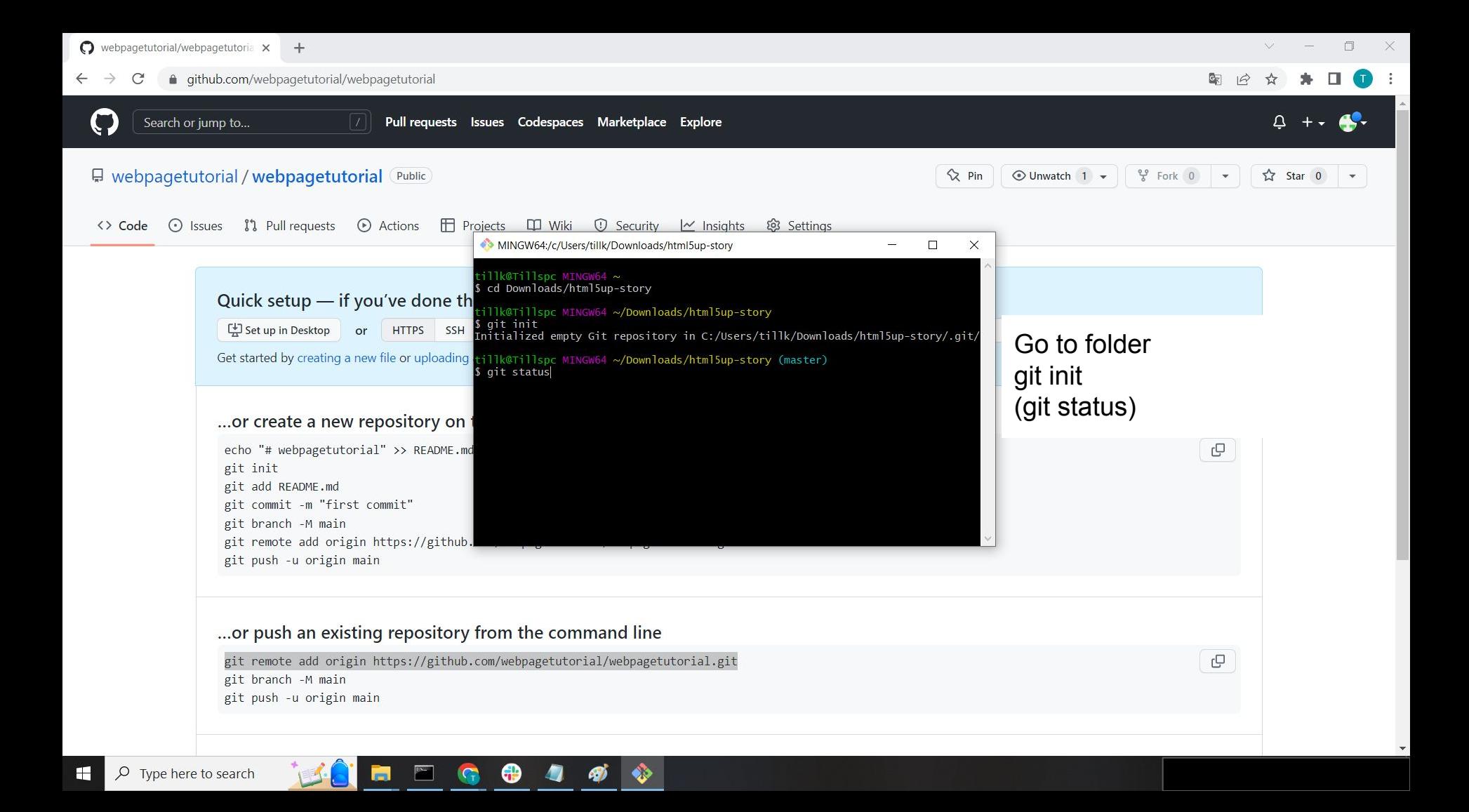

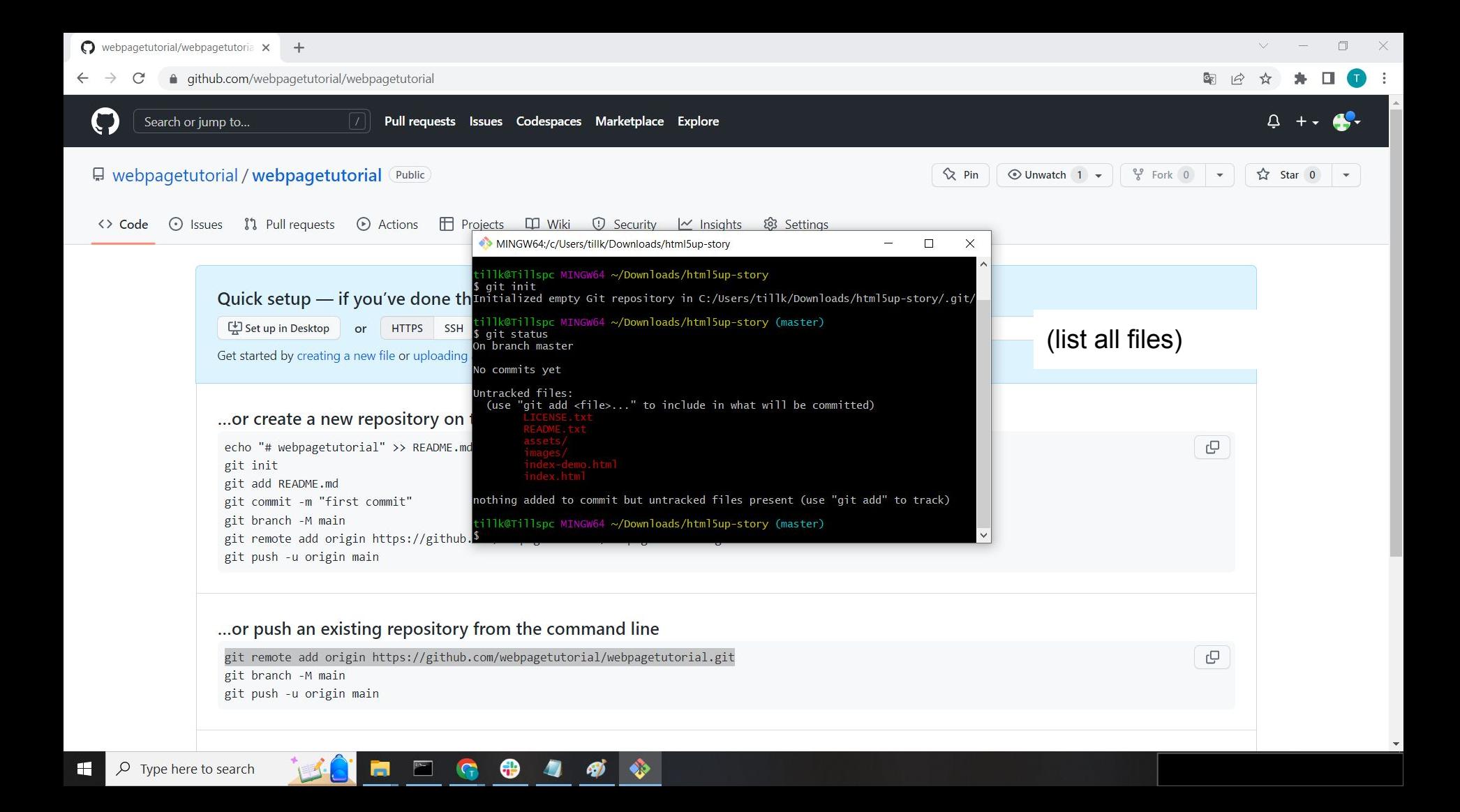

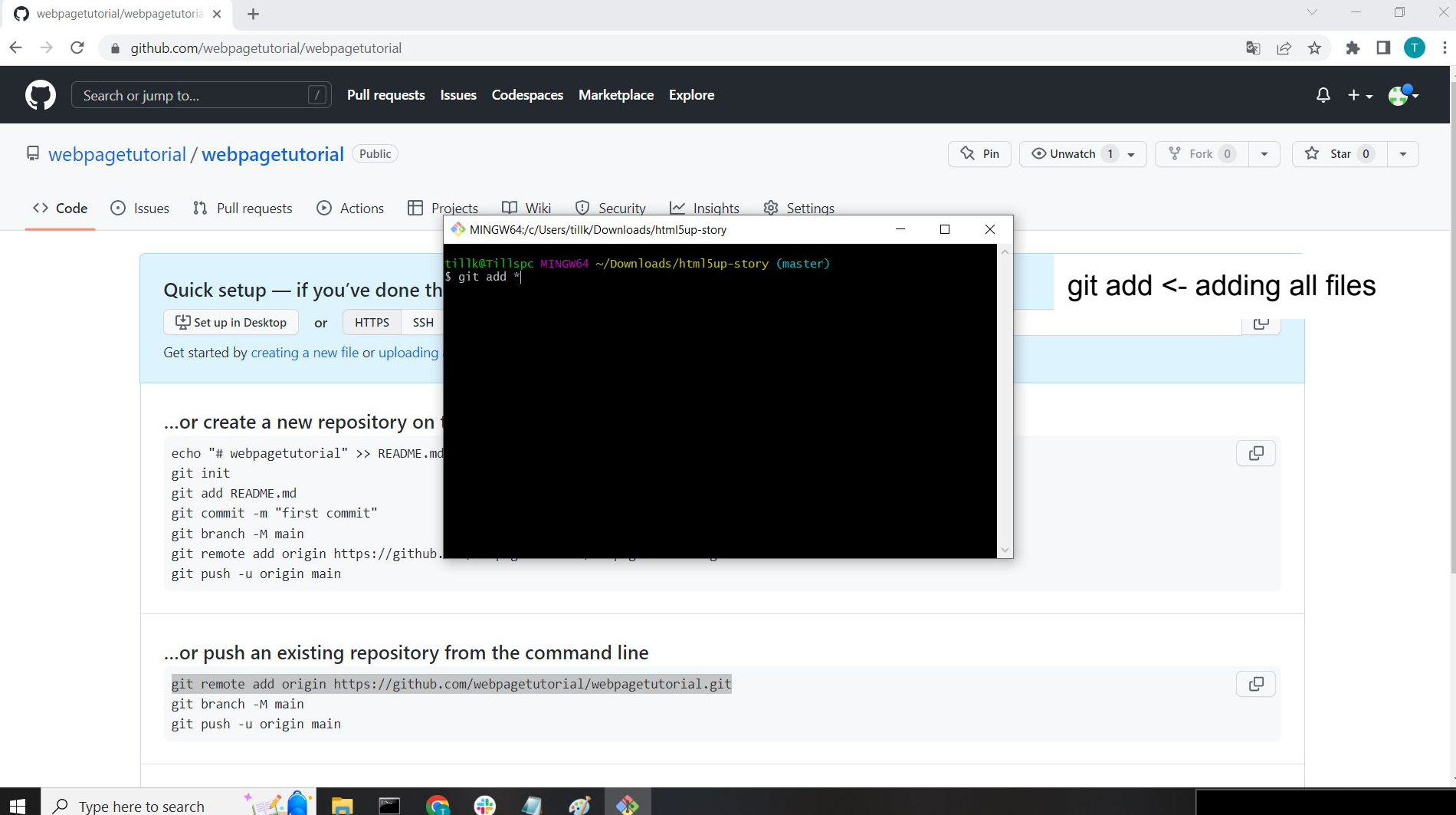

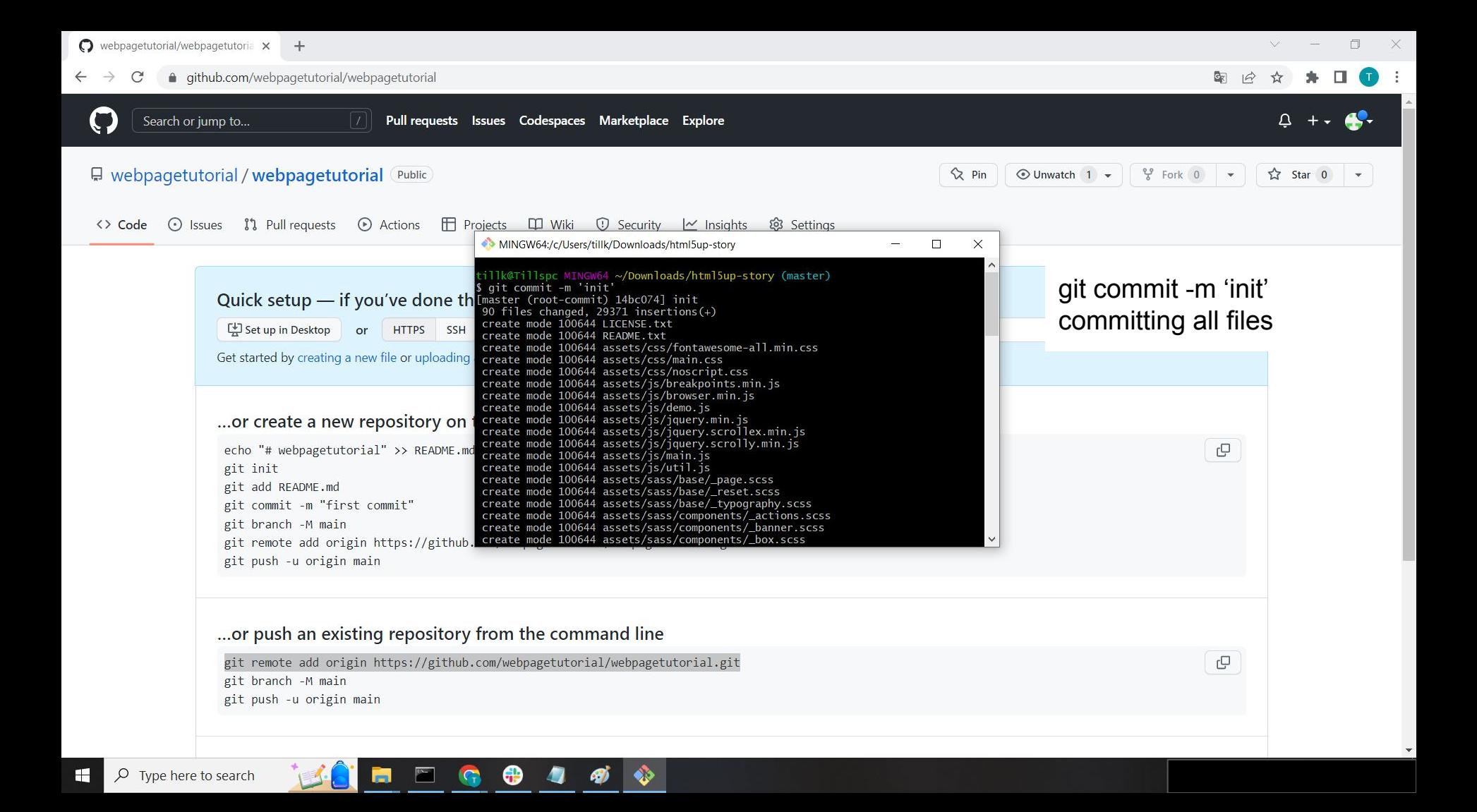

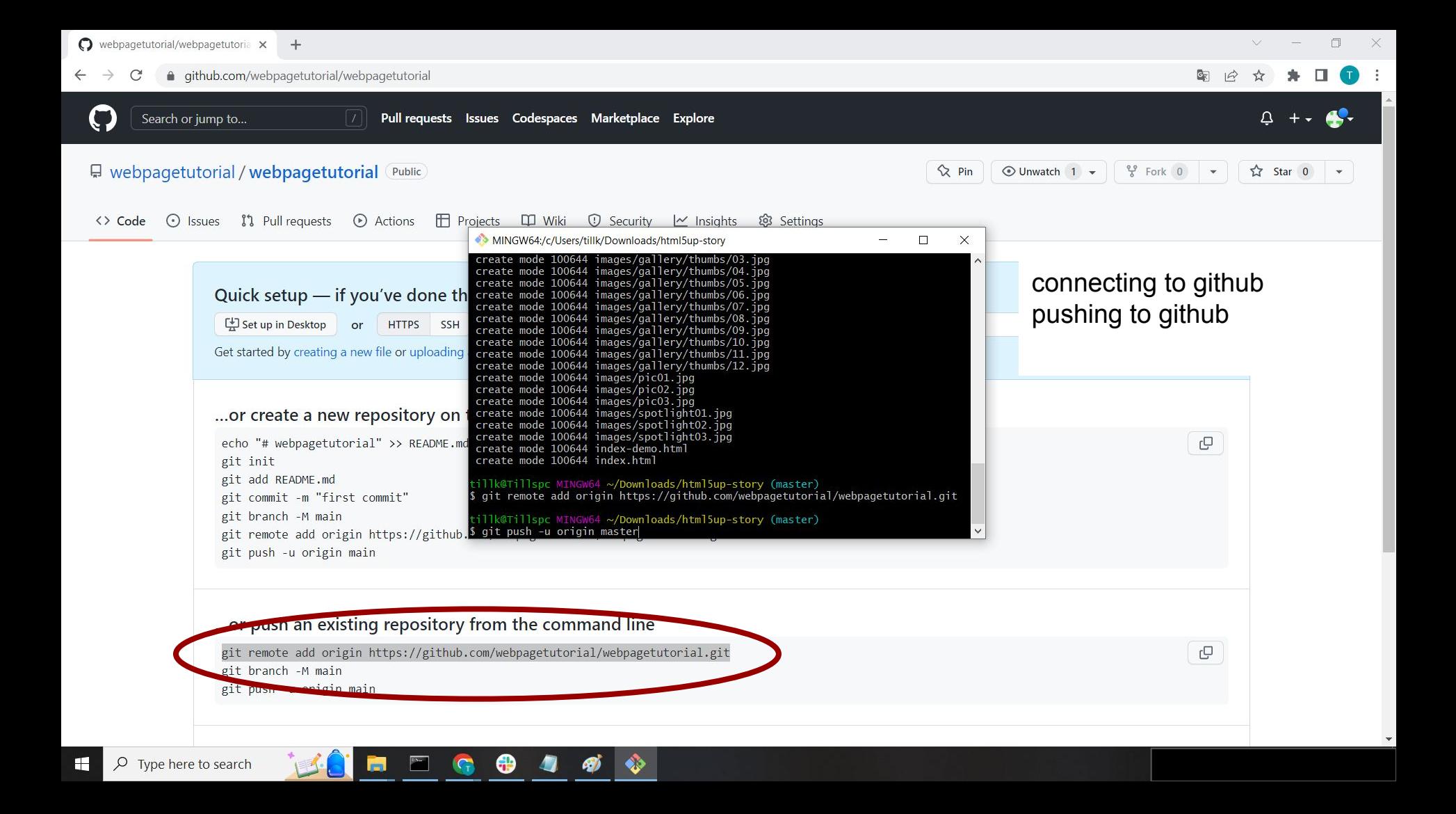

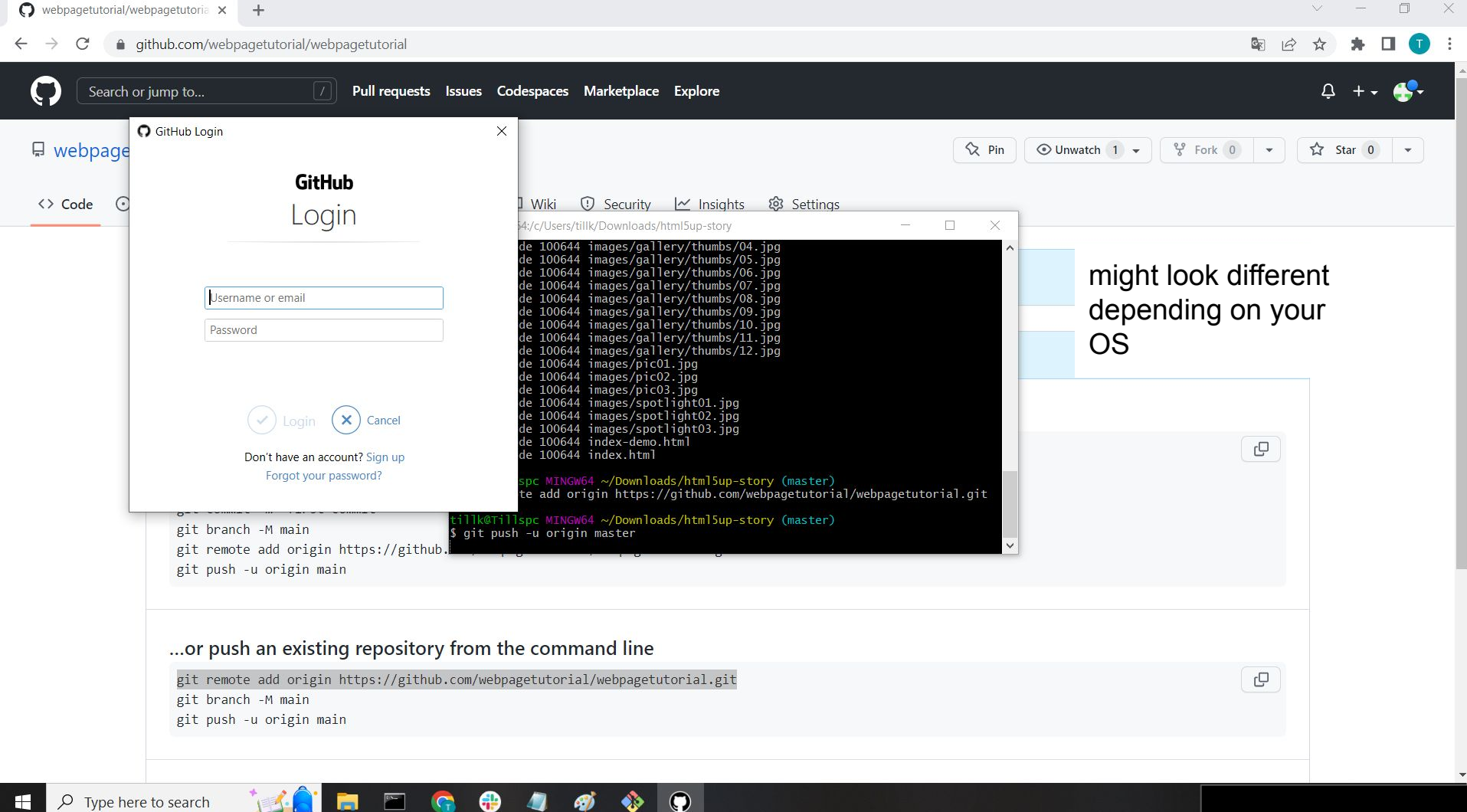

 $\rho$  Type here to search 83

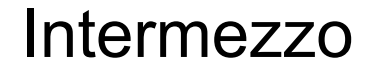

how to create a token

github doesn't allow for you to use the user password to upload files, you need to create a token instead

the next slides show you how to do that

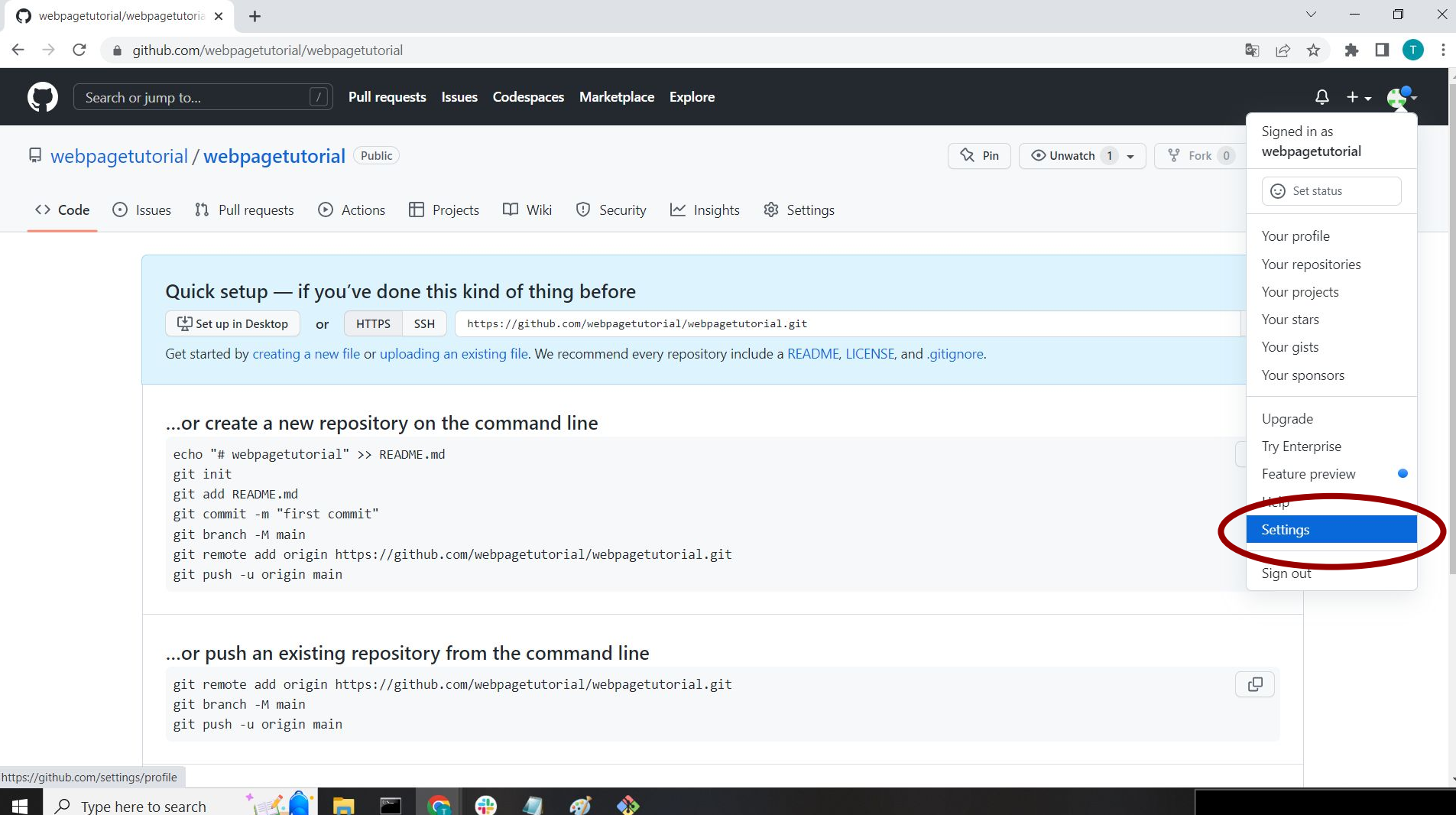

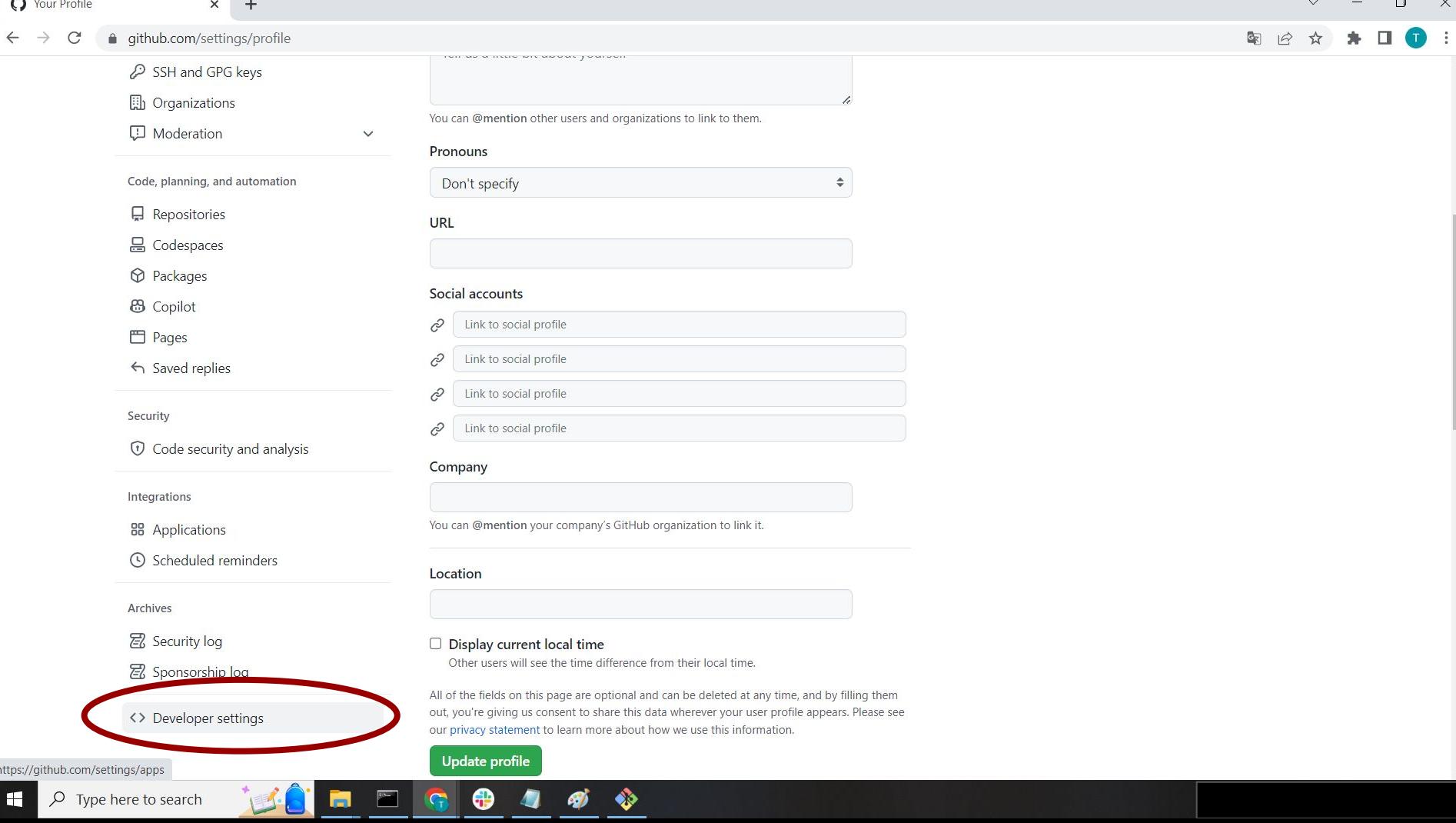

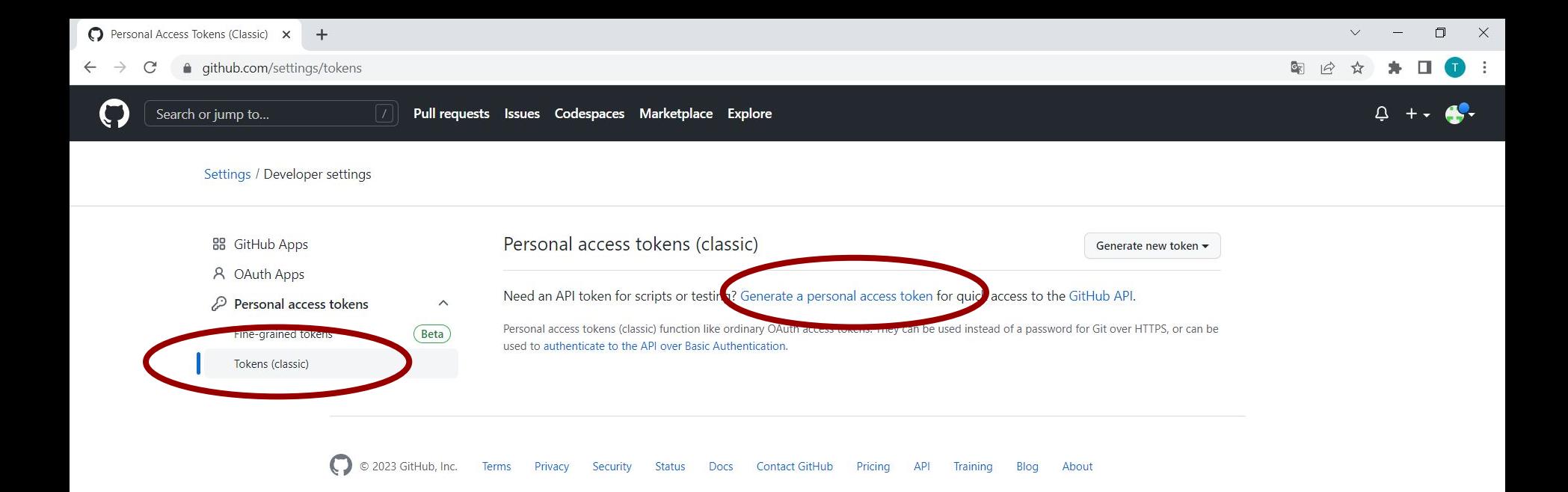

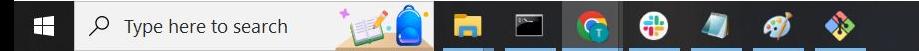

H

#### ● github.com/settings/tokens/new  $\mathcal{C}^{\prime}$

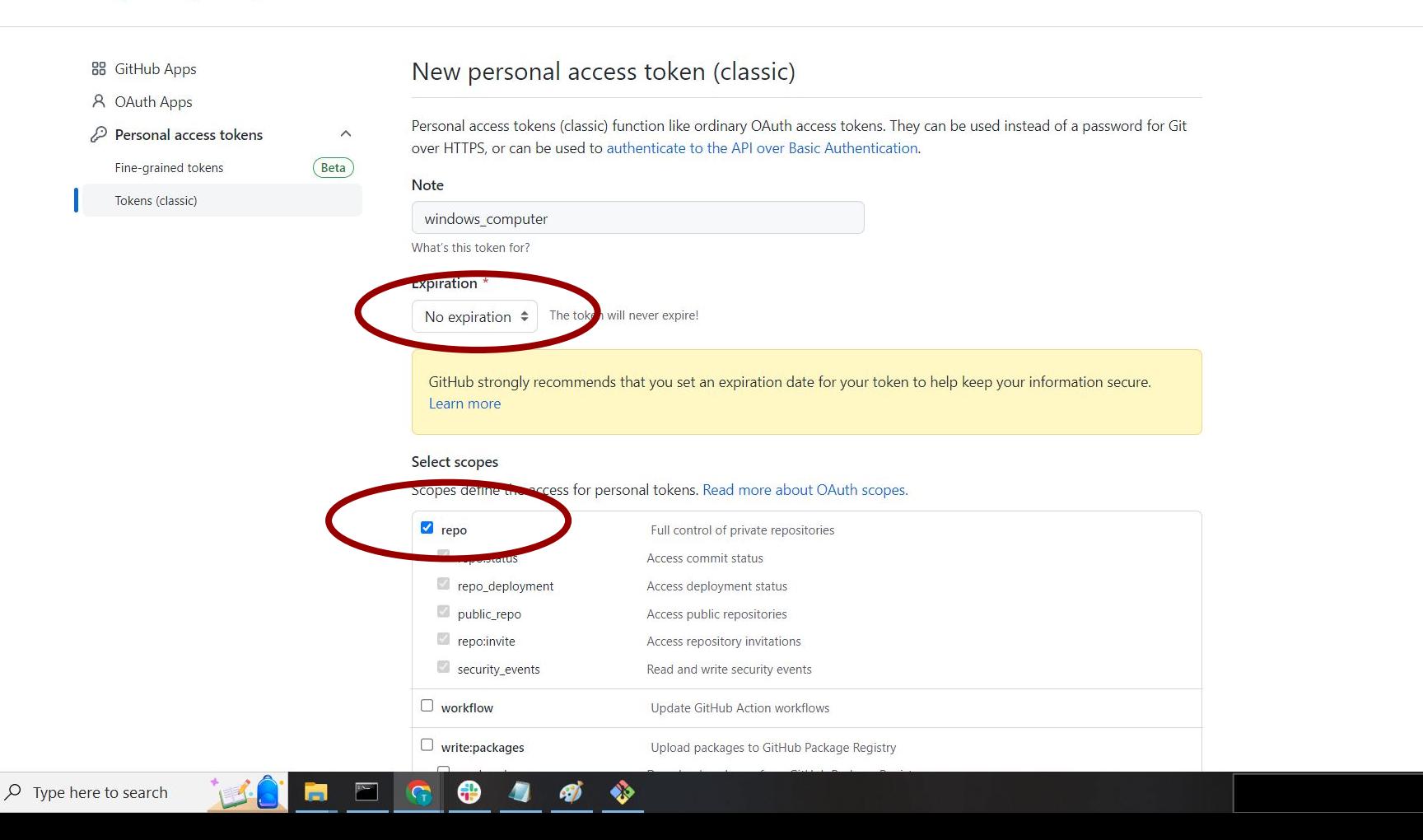

#### $\leftarrow$   $\rightarrow$  C ● github.com/settings/tokens/new

 $\Delta$ 

### 图 台 ☆ ★ 口  $\bullet$  :

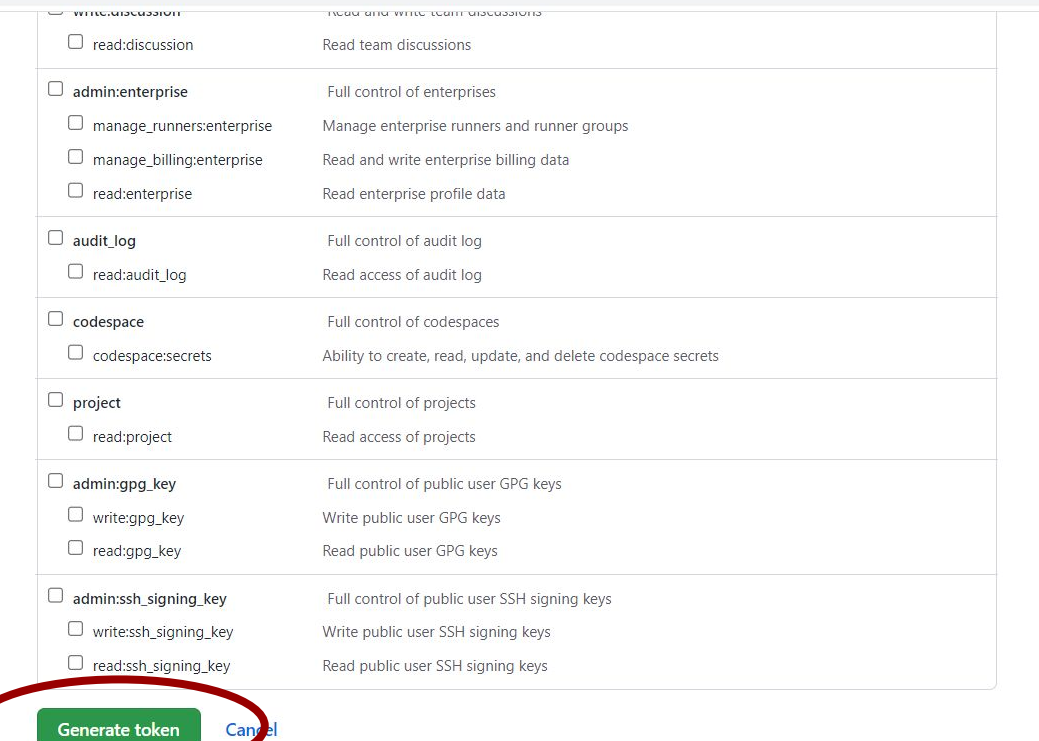

© 2023 GitHub, Inc. Terms Privacy Security Status Docs Contact GitHub Pricing API Training Blog About

 $\bullet$ 

Generate token

 $\bigoplus$ 

**G** 

Ħ.

 $\bullet$ 

is.

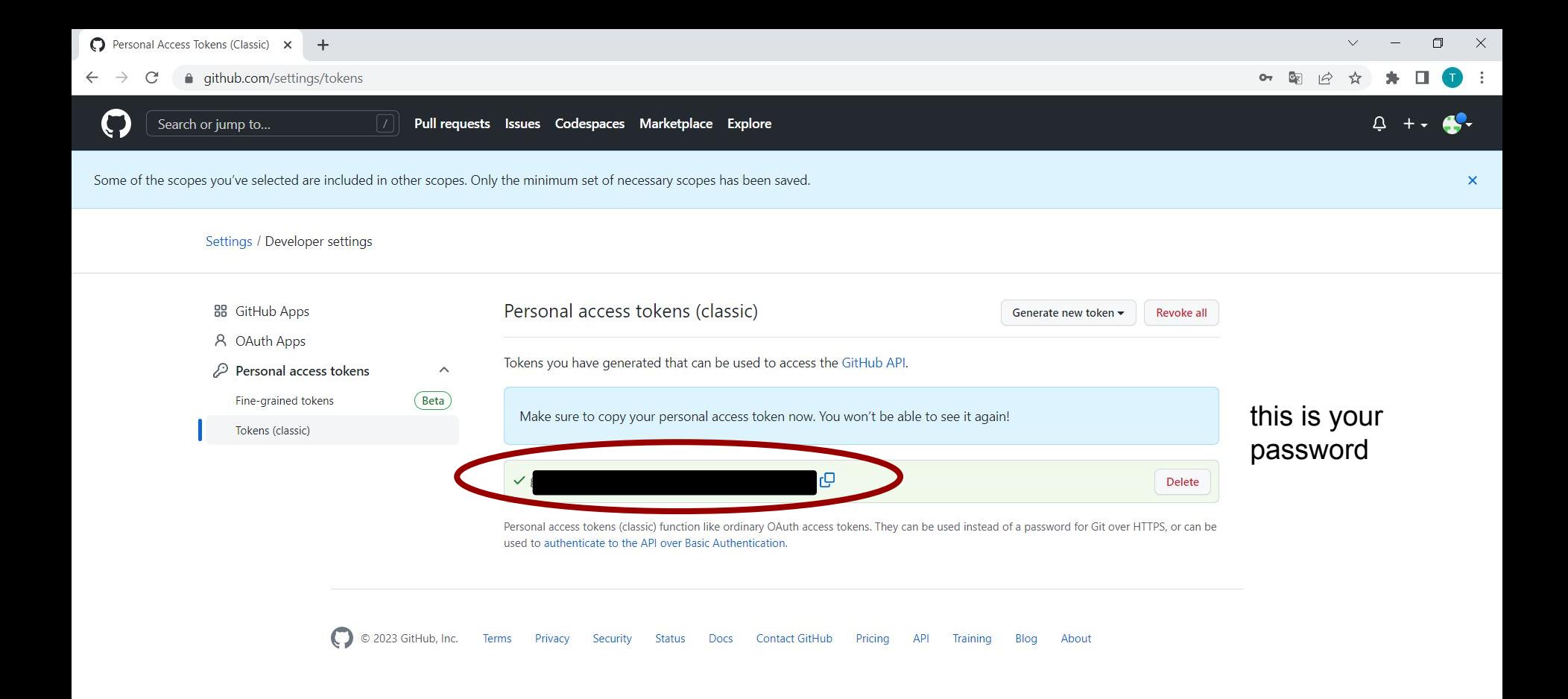

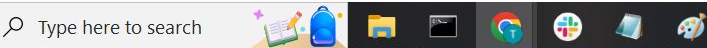

## End of intermezzo

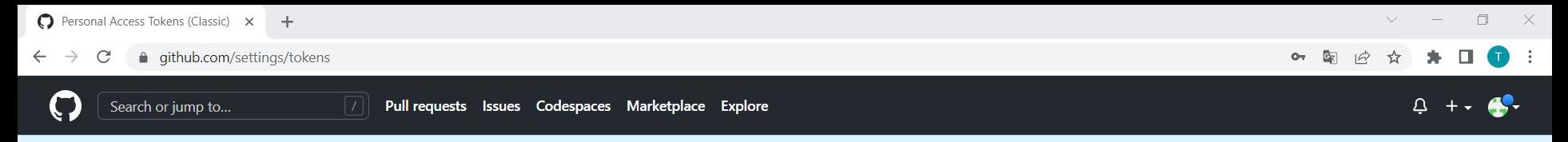

Some of the scopes you've selected are included in other scopes. Only the minimum set of necessary scopes has been saved.

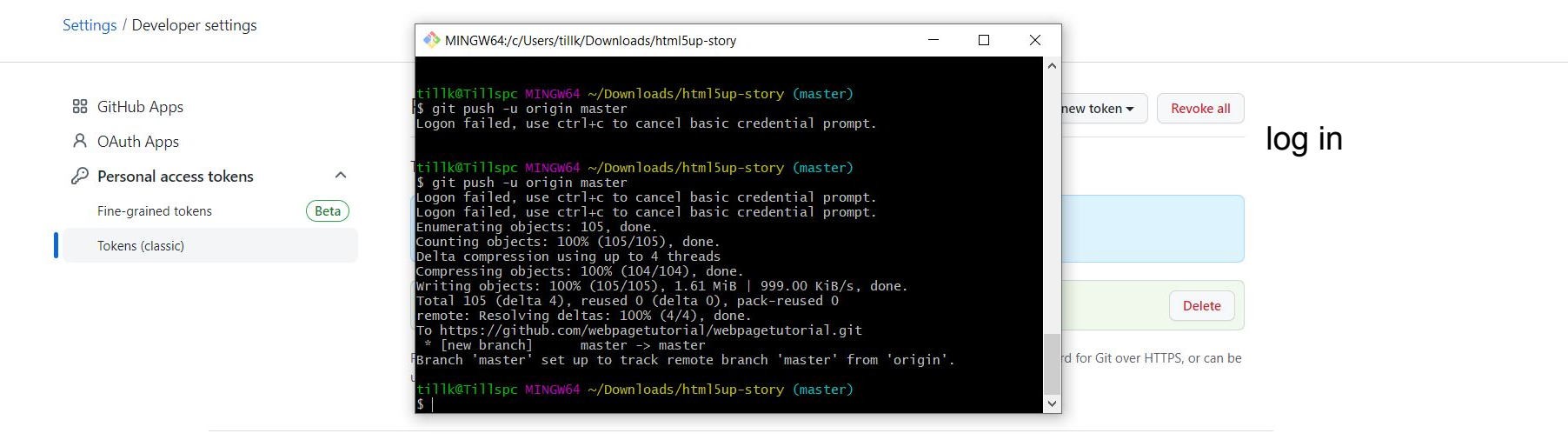

 $\mathsf{x}$ 

O 2023 GitHub, Inc. Terms Privacy Security Status Docs Contact GitHub Pricing API Training Blog About

◈

Ø

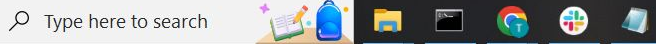

 $\blacksquare$ 

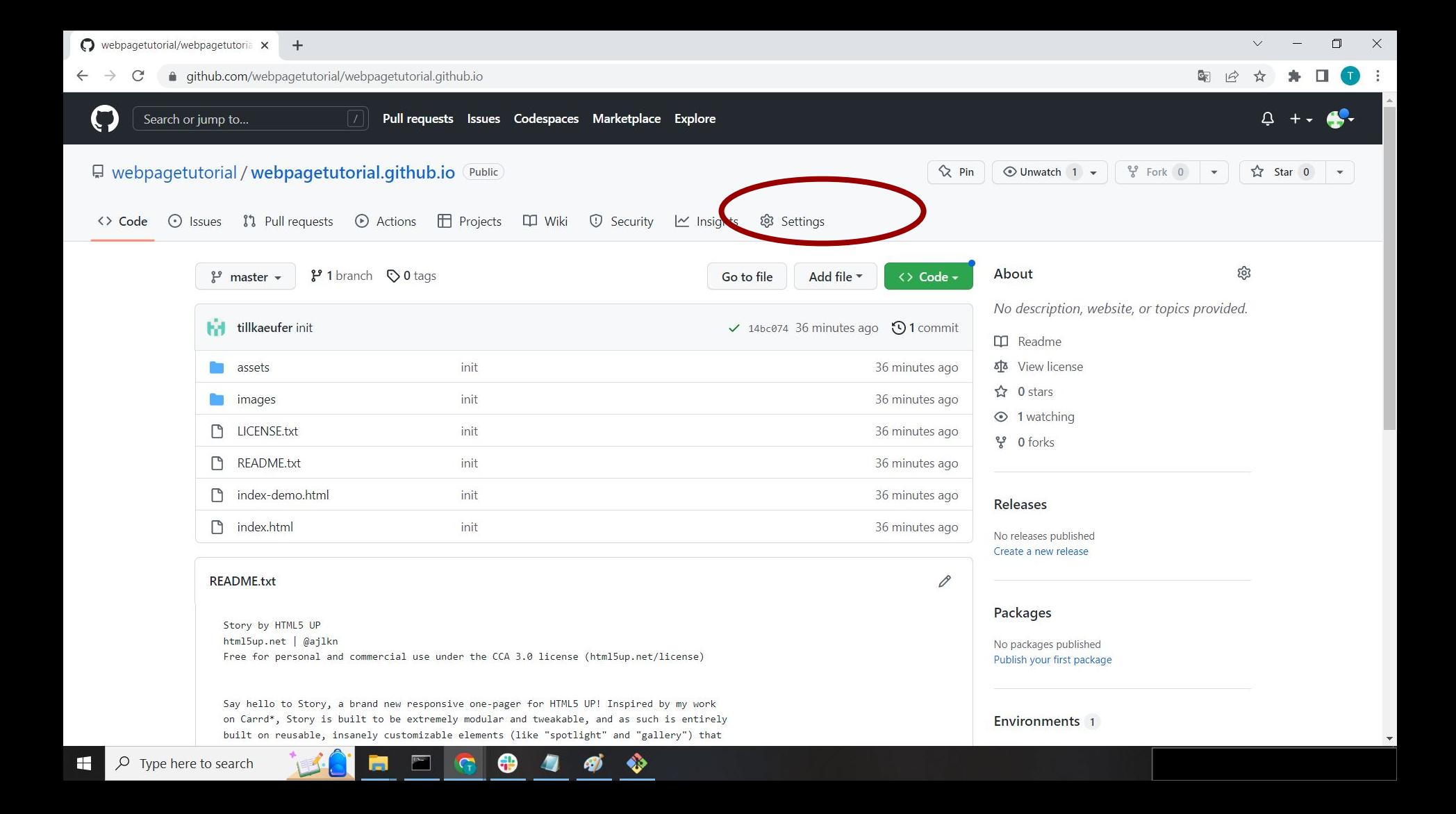

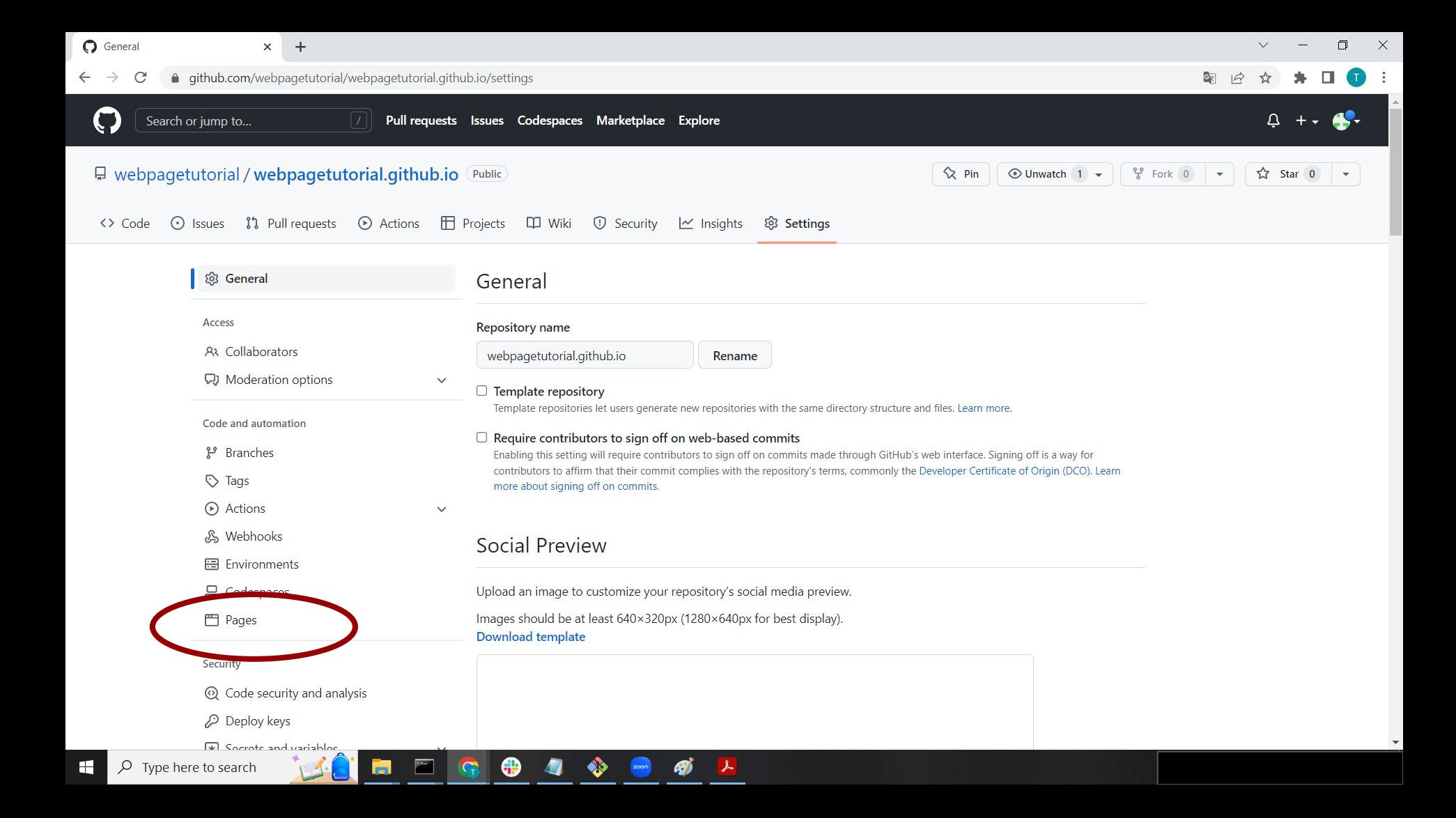

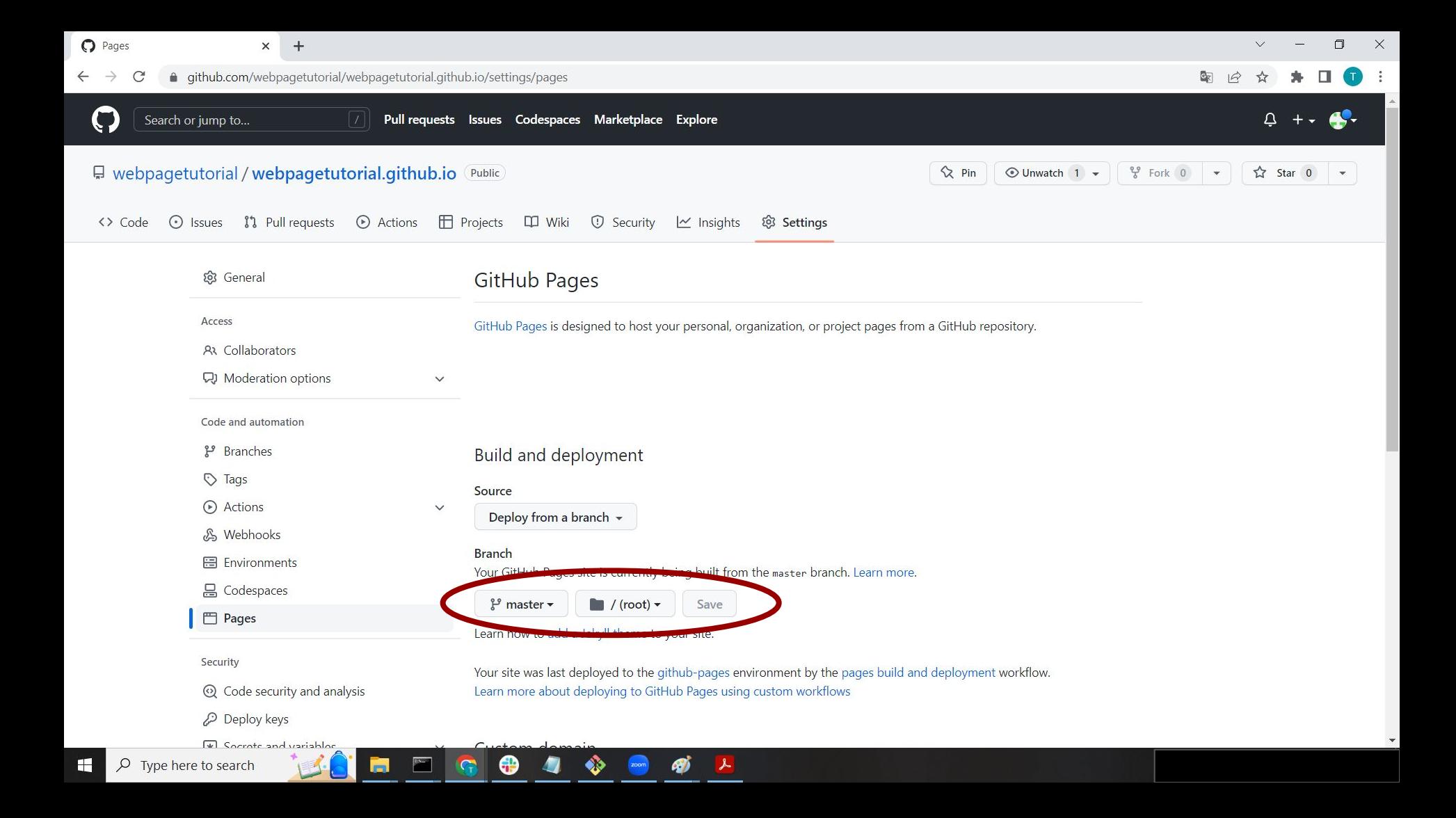

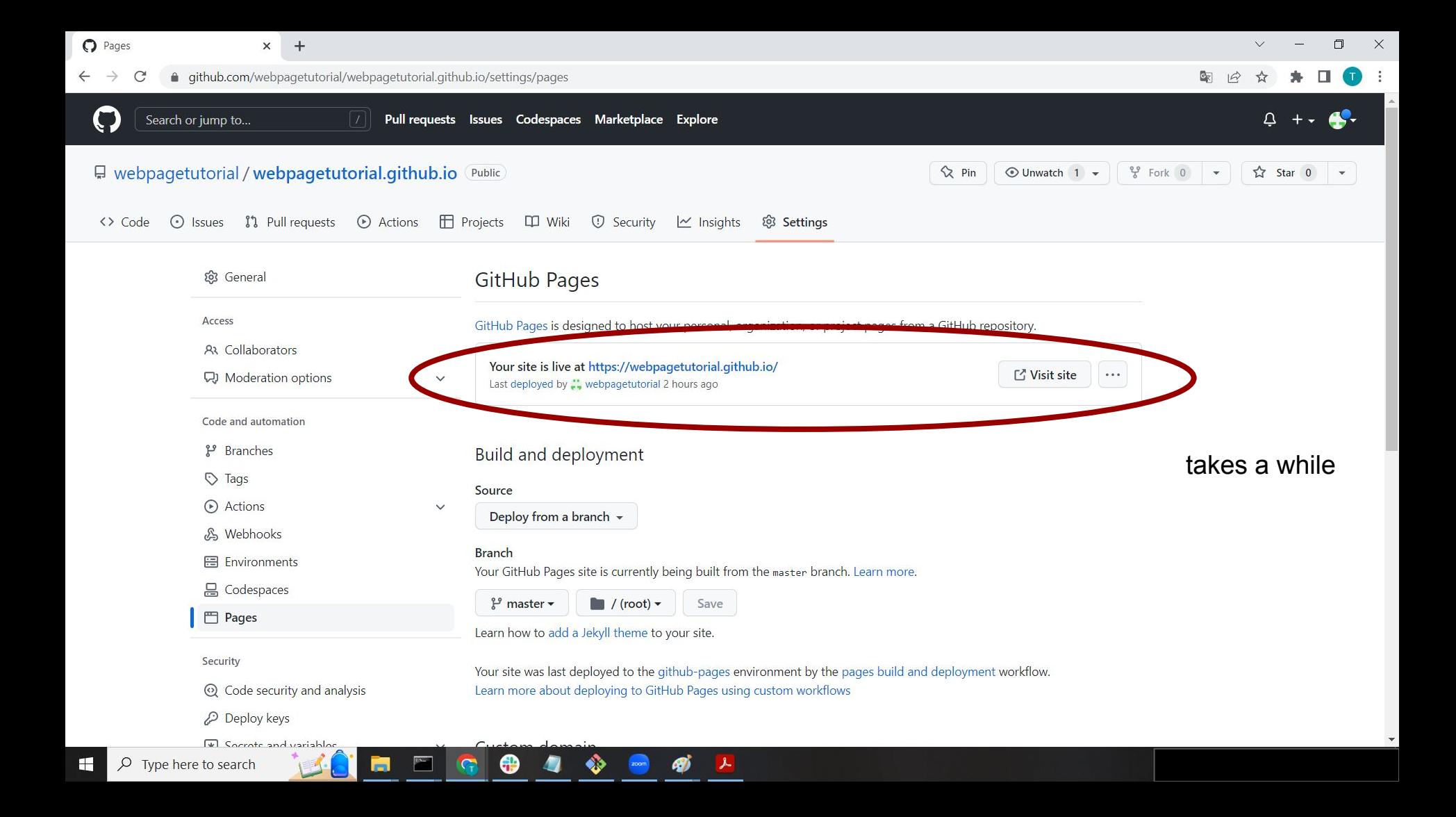

Story by HTML5 UP  $x +$ 

 $\leftarrow$   $\rightarrow$  C · webpagetutorial.github.io

 $\times$ 

## You made it!!!!

内

## Story

A (modular, highly tweakable) responsive one-page template designed by HTML5 UP and released for free under the Creative Commons.

 $\bigoplus$ 

**IG** 

al

**A** 

து

## Adding content

### · webpagetutorial.github.io  $\mathcal{C}^{\prime}$

#### $\Box$  $\times$

 $\frac{1}{\sqrt{2}}$ П

## Story

A (modular, highly tweakable) responsive one-page template designed by HTML5 UP and released for free under the Creative Commons.

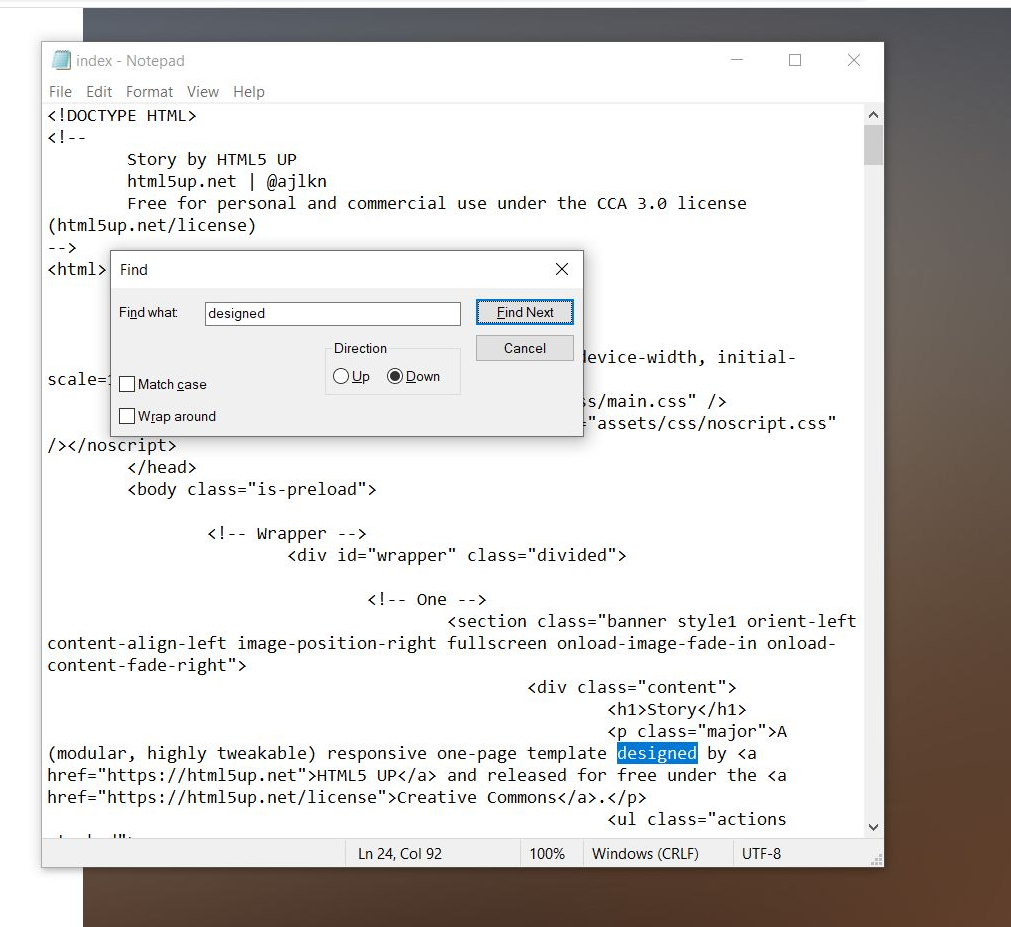

#### $\mathcal{C}$ · webpagetutorial.github.io  $\leftarrow$   $\rightarrow$

#### $\Box$  $\times$  $\vee$

 $\frac{1}{2}$ 

 $\blacktriangle$  $\Box$ 国田☆  $\sqrt{1}$ 

# Story

A (modular, highly tweakable) responsive one-page template designed by HTML5 UP and released for free under the Creative Commons.

ia.

 $\bigoplus$ 

❖

**SI** 

G

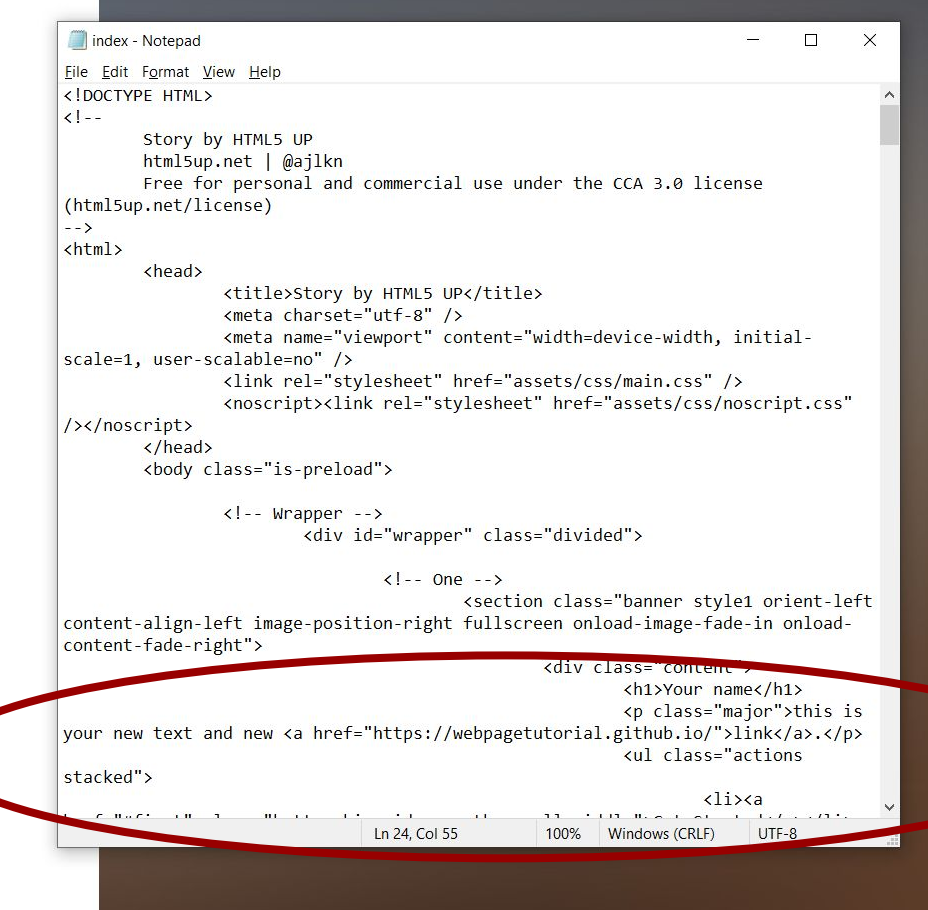

 $\Box$  $\times$ 

test webpage by opening html file with your browser

## Your name

this is your new text and new link.

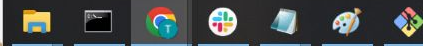

## To upload it again

in git:

git add (filename)

git commit -m '(comment)'

git push

## Where to go from here?

Add more essentials:

- Picture
- email
- description
- CV
- **Publications**
- **Talks and Posters**
- Teaching experiences

Make your web page interesting/memorable:

- Add more pictures
- Individualise the design
- Add funny gimmicks

Add extracurricular activities:

- Outreach talks
- Projects you worked on
- Artist collaborations
- **Related hobbies**

## Playing around:

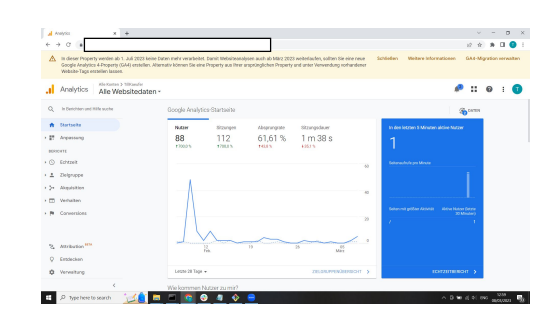

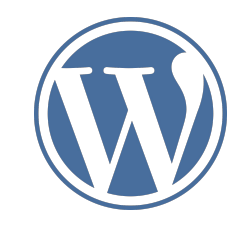

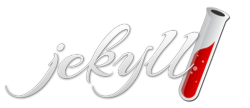